## Stay connected and engaged with your child's education. -**MySAISD is now & frontline**

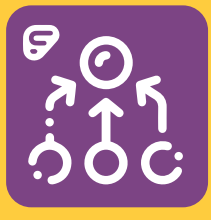

## **Features:**

- Gradebook • Attendance • Schedule • Report Card
- Email Teacher
- State Assessments
- Student Demographics
- Student Contact Information
- View Campus Messages and Automated Notifications
- User Profiles (Email, Phone)
- Account Management (Security Questions, Passwords)
- Alerts (Grades, Attendance, State Assessments)
- Help
- App is available in English & Spanish\*

## Additional information and features will be added to the portal over time.

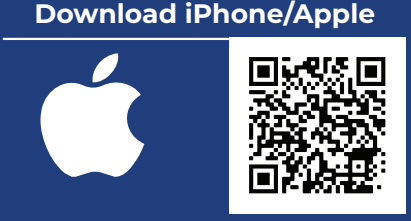

**https://tinyurl.com/y3ej5q9s**

## **Download Android/Google**

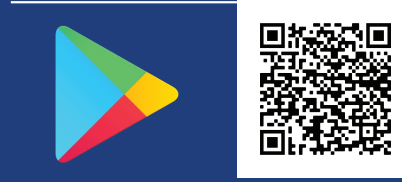

**https://tinyurl.com/y58glpp4**

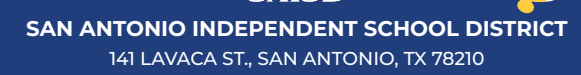

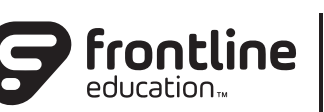

**parent portal**

The new SAISD Parent Portal is an easy-to-use and secure communication tool that allows

parents/guardians to monitor their child's progress in real time:

- View your child's attendance, grades, and schedule
- Contact your child's teacher by e-mail
- Receive alerts and notifications on your phone

**All parent/guardians will need to create a new account before the app will work.**

**How to sign up:** Please visit the following link to set up your new account

> Or use the camera on your smart device to scan the QR Code.

**https://tinyurl.com/y5pvgw8j**

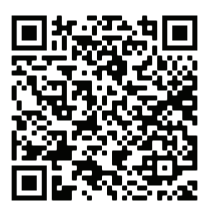

**Please select New Users/Register to begin the registration process.**

As you register, please note that all data is case sensitive.

To register and be authenticated, you must enter the following information for one of your children that is currently enrolled in San Antonio ISD:

- Parent/guardian first name
- Parent/guardian last name
- Student birthdate
- Student first name
- Student last name
- Student ID

ര

- (Contact campus if you do not have)
- Parent/guardian zip code of home address
- Create a user ID (maximum 32 alphanumeric characters)
- Create a password (maximum 64 alphanumeric characters)
- Create a security question & answer (maximum 150 characters)

If the data you provided matches the data in Frontline, you are automatically authenticated and ready to use the Frontline Parent Portal. Once you have authenticated for one of your children, all of your children will appear under this account if they are connected properly in Frontline.

If there is a data mismatch, the authentication process will fail and you will need to contact the campus to resolve the data error. Once the data has been corrected, you can go online to register and be authenticated.

**District employees who have students in the District must follow different login instructions. This category of users will visit https://tinyurl.com/y5pvgw8j and sign in with their SAISD email user ID and password. If you have any issues logging in or viewing your students, contact your child's campus to have the Parent Portal flag set to activate your account.**

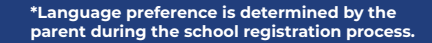